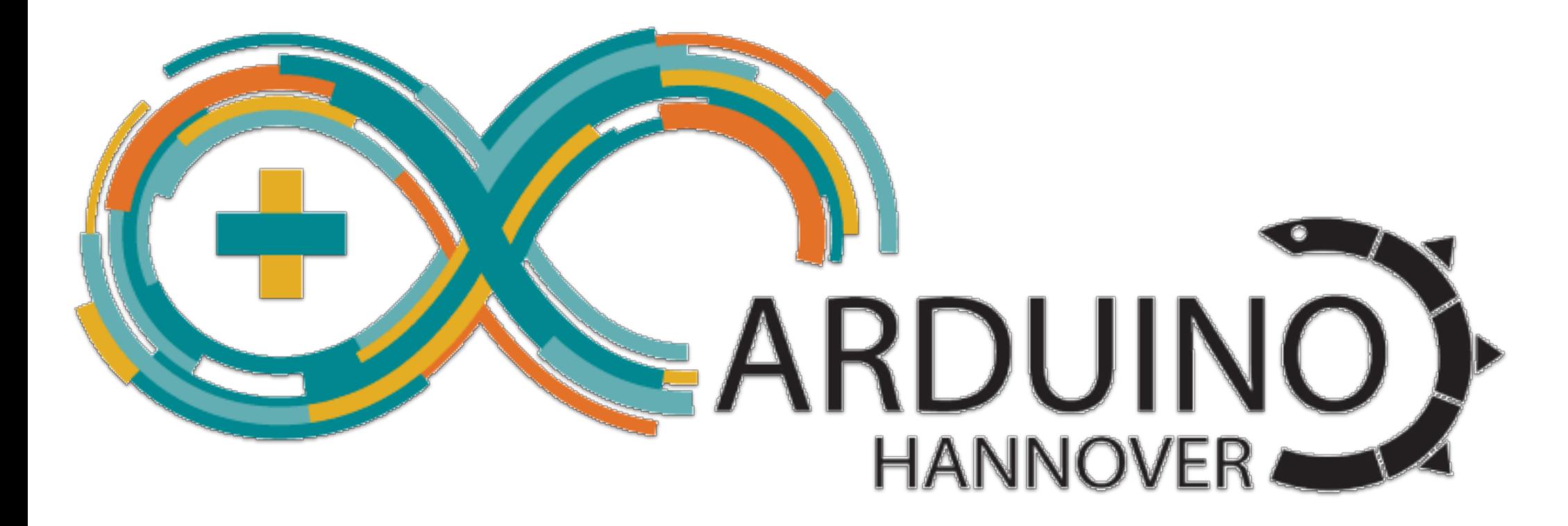

### ESP32 Arduino Workshop

Helmut Tschemernjak Arduino-Hannover [www.arduino-hannover.de](https://arduino-hannover.de)

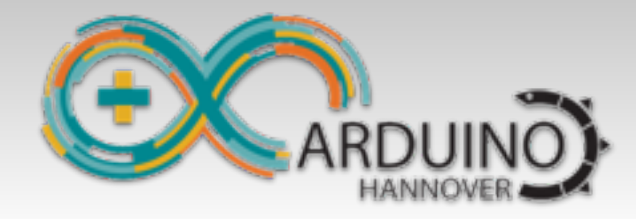

**Installation** ...

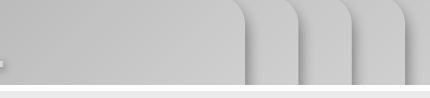

# Installation von Arduino

### **Arduino installieren**

Hier laden: https://www.arduino.cc/en/Main/Software

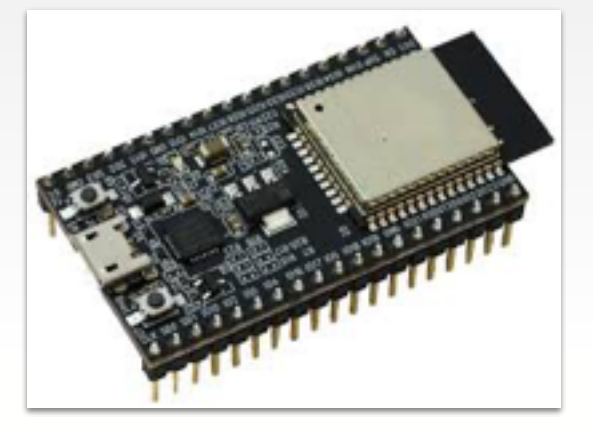

### **Software für ESP32**

[https://github.com/espressif/arduino-esp32/blob/master/docs/arduino](https://github.com/espressif/arduino-esp32/blob/master/docs/arduino-ide/windows.md)ide/windows.md

Git installieren: <https://git-scm.com/download/win> (alle Defaults übernehmen)

#### **Clone vom arduino-esp32.git**

Git Repro gemäß Anleitung laden

get.exe ausführen (Tools werden geladen)

"CP210x"-Treiber von Silicon Labs installieren (Windows) **2**

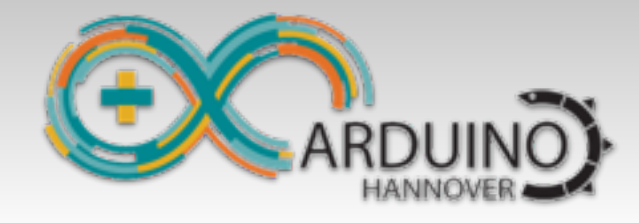

**Exception Decoder** 

# ESP Exception Decoder

#### **Zeigt Zeile vom Crash an**

Einfach die Backtrace-Zeile vom Serial Monitor in das Fenster "ESP Exception Decoder" kopieren. Funktioniert für ESP und ESP32

#### **Tools** Help

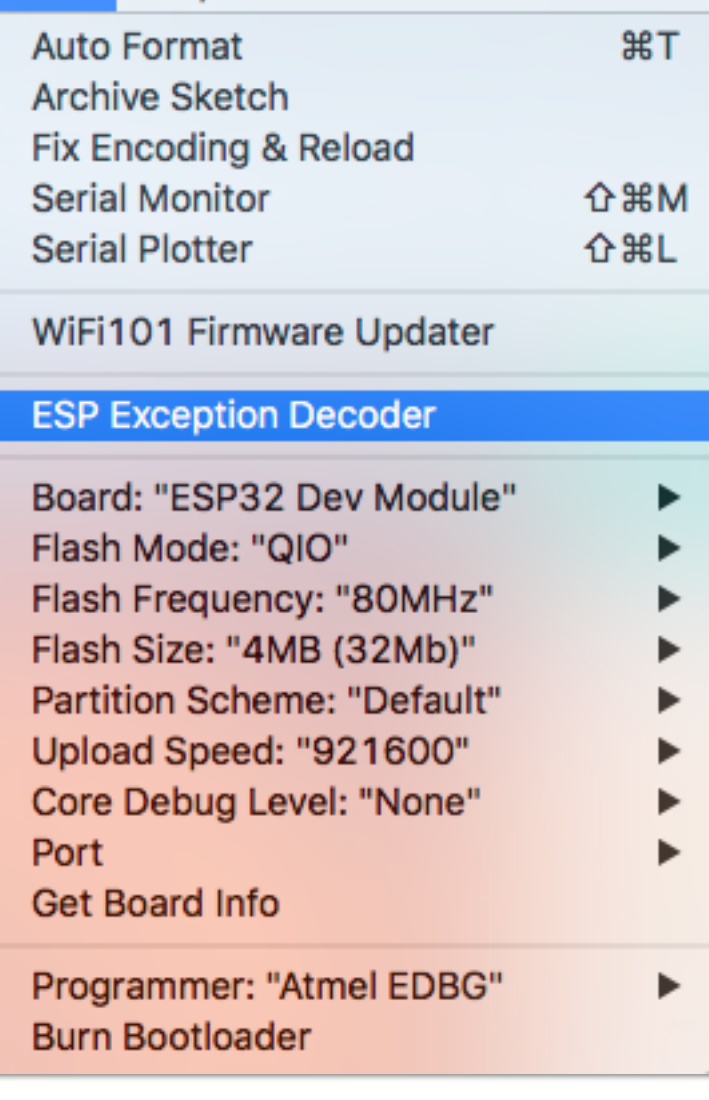

*Decoding 4 results*

```
0x40080f3a: startTimer() at /Users/…/arduino-esp32.cpp line 357
0x40081051: Timeout::restart() at /Users/./arduino-mbed.cpp line 300
0x400d120b: Timeout::attach_us(Callback, long) at arduino-mbed.h line 386
0x40081801: __timerISR at esp32-hal-timer.c line 173
```
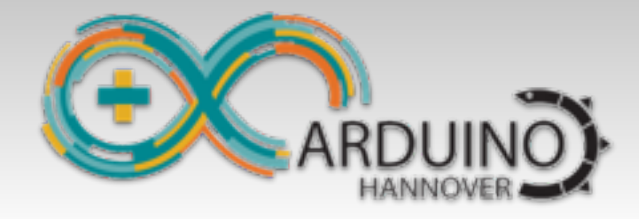

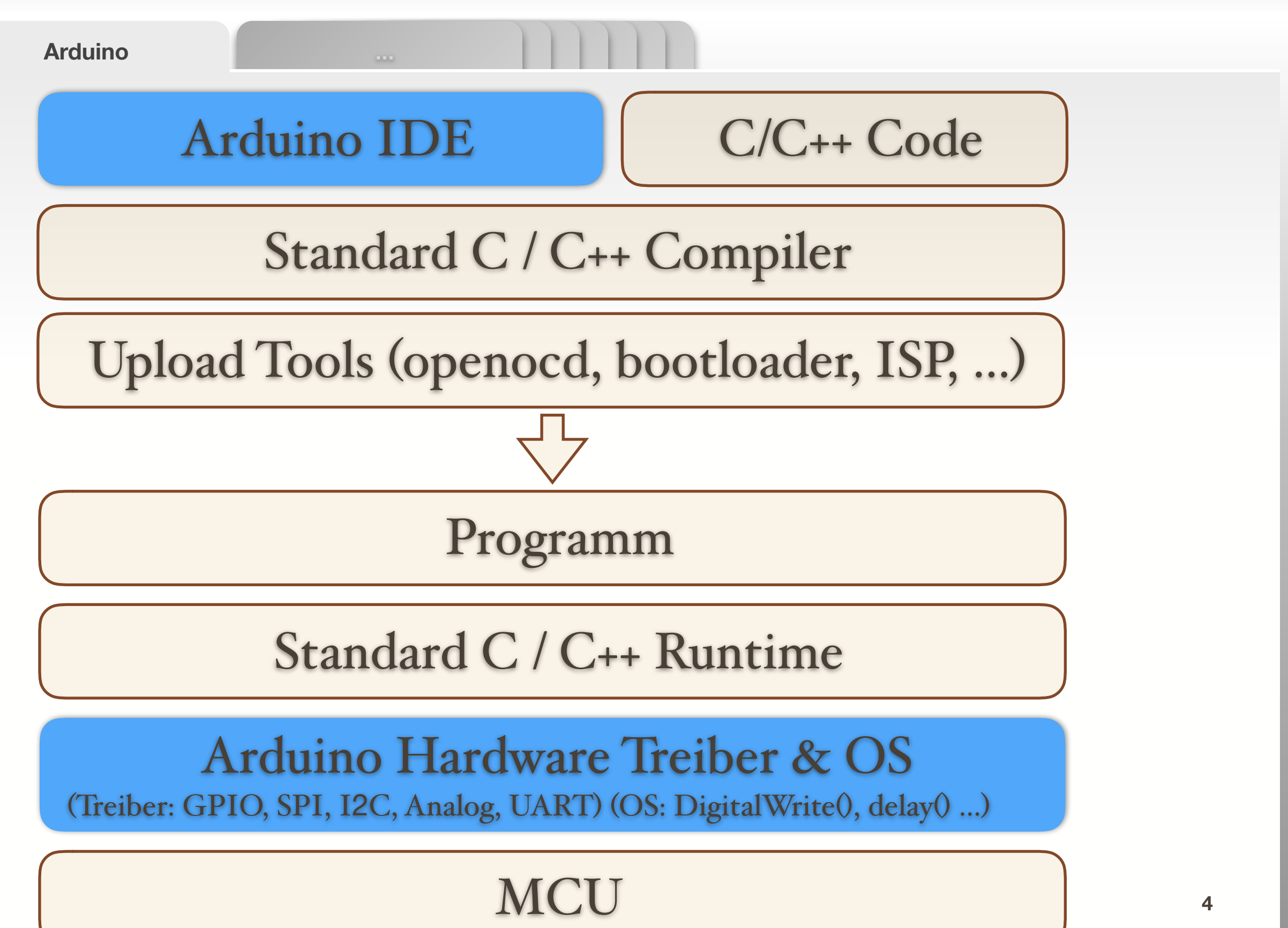

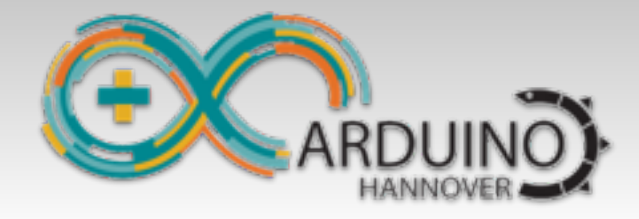

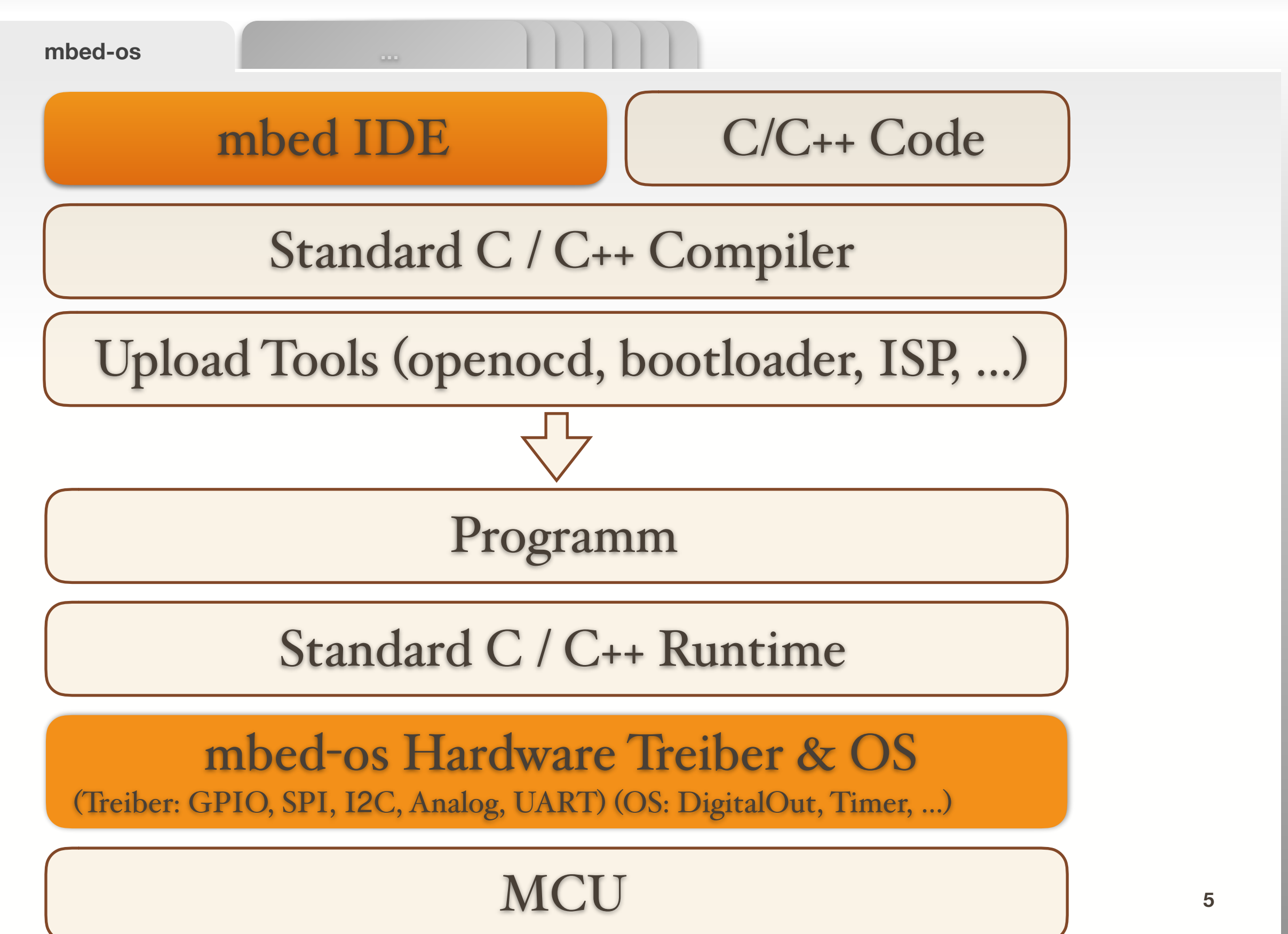

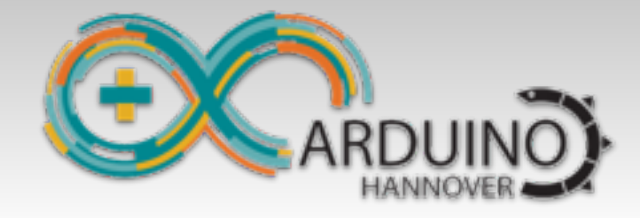

# Programmieren

**Lernen** ...

#### **C/C++ Programmieren lernen**

Windows, Mac, Linux, Arduino, mbed, PI, identisch immer C/C++

#### **Embedded Spezialitäten**

GPIO, SPI, I2C, UART usw. ist auch immer gleich APIs zwischen Arduino und mbed sind natürlich unterschiedlich

### **Debugger**

GDB, OpenOCD ist auch wieder identisch

#### **Tipp von mir**

Einfach mal ein kleines Programm unter Windows in C/C++ schreiben, da gibt es gute Entwicklungsumgebungen mit Debugger. Die getesteten Funktionen dann einfach in Arduino übernehmen. **<sup>6</sup>**

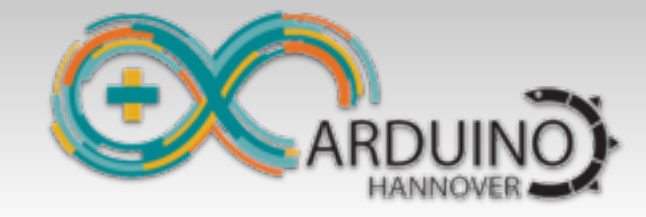

**Arduino - mbed-os** ...

# Arduino OS versus mbed-os

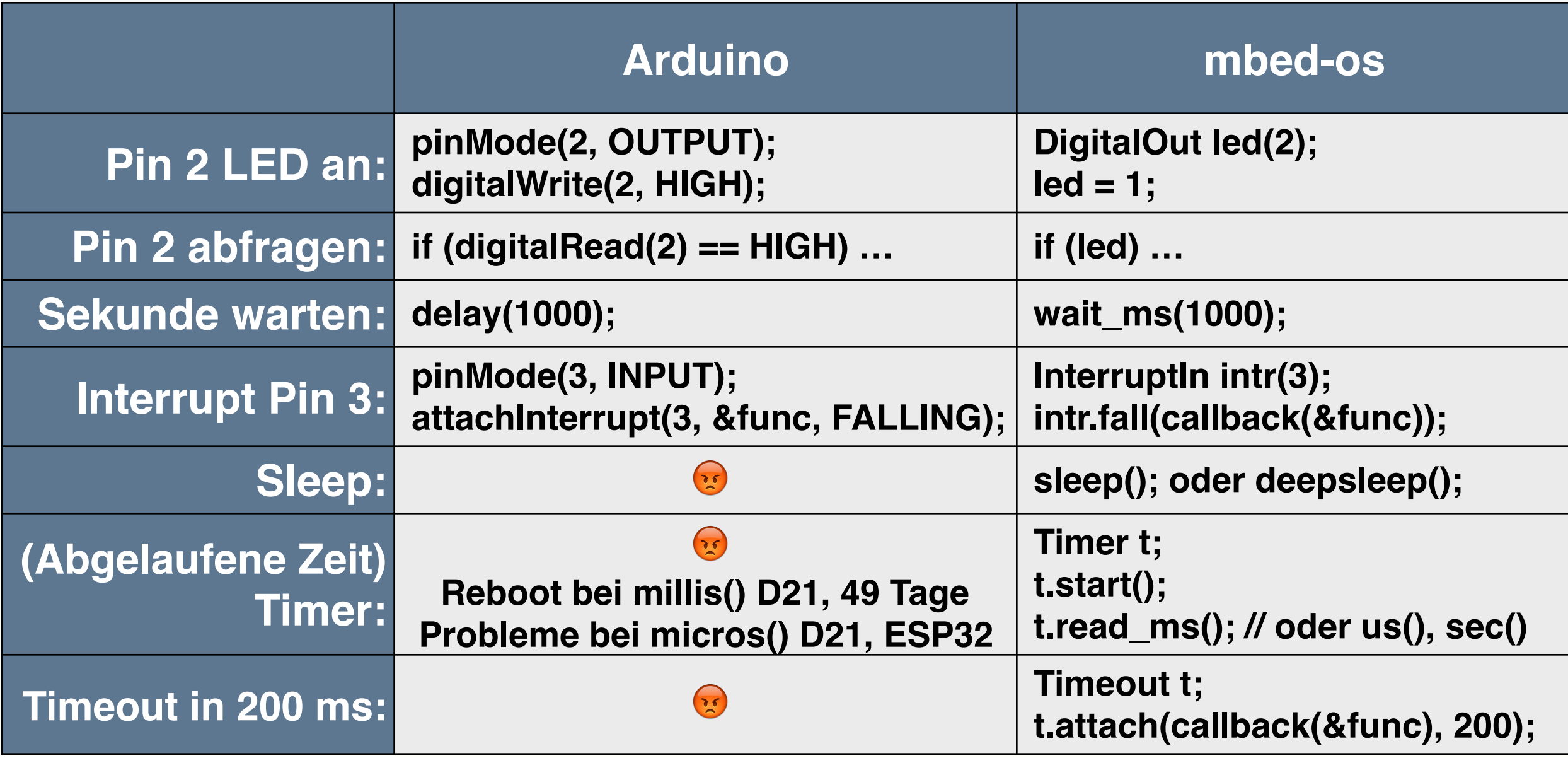

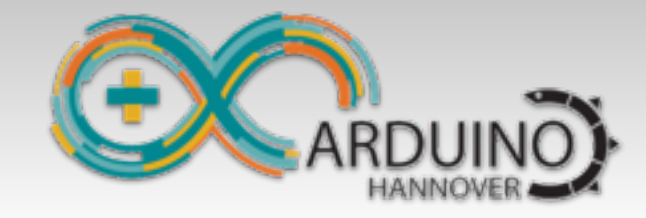

**Neue Funktionen** 

# Neue Funktionen per Arduino-mbed-APIs

### **sleep();**

Legt den Prozessor bis zum nächsten Interrupt schlafen

#### **deepsleep();**

Schlafmodus mit geringstem Energieverbrauch

**pause(millis);** (nutzt ESP lightsleep, 0,8 mA, alles bleibt erhalten)

### **Timeout t;**

Beliebige Timer, welche eine Funktion nach einer gewissen Zeit aufrufen

#### **Weitere mbed-kompatible APIs**

DigitalIn, DigitalOut, DigitalInOut, SPI, InterruptIn, Timer

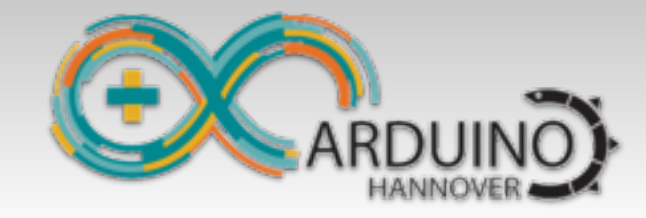

**Neue Funktionen-2** 

# Weitere schöne Funktionen

### **RTCInit(\_\_DATE\_\_, \_\_TIME\_\_);**

Initialisiert die RTC Uhrzeit beim Einspielen eines neuen Programms

### **dprintf("Hello World");**

Ein "print"-Befehl mit Zeitstempel, Ausgabe auf den Serial Monitor mit automatischem Zeilenende:

18:13:51.494086 ESP32: Rev: 1, 240 MHz, IDF(v3.1) 18:13:51.522698 Power: 3.30V (ADC: 3335 Vref: 1.121)

rprintf(): ohne Zeitstempel, ohne Newline

#### **dump("Message",void \*buffer, int length);**

18:14:01.784660 dump("Message", 0x3ffdb8ca, 32 bytes) 3ffdb8ca: 54 68 65 20 73 65 72 76 65 72 20 66 65 65 6c 73 The serv er feels 3ffdb8da: 20 76 65 72 79 20 67 6f 6f 64 20 74 6f 64 61 79 very go od today

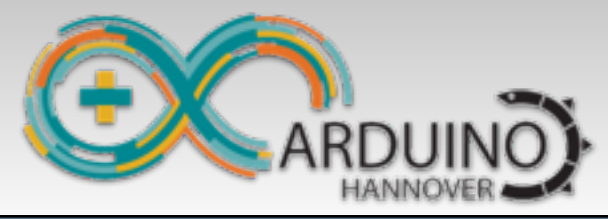

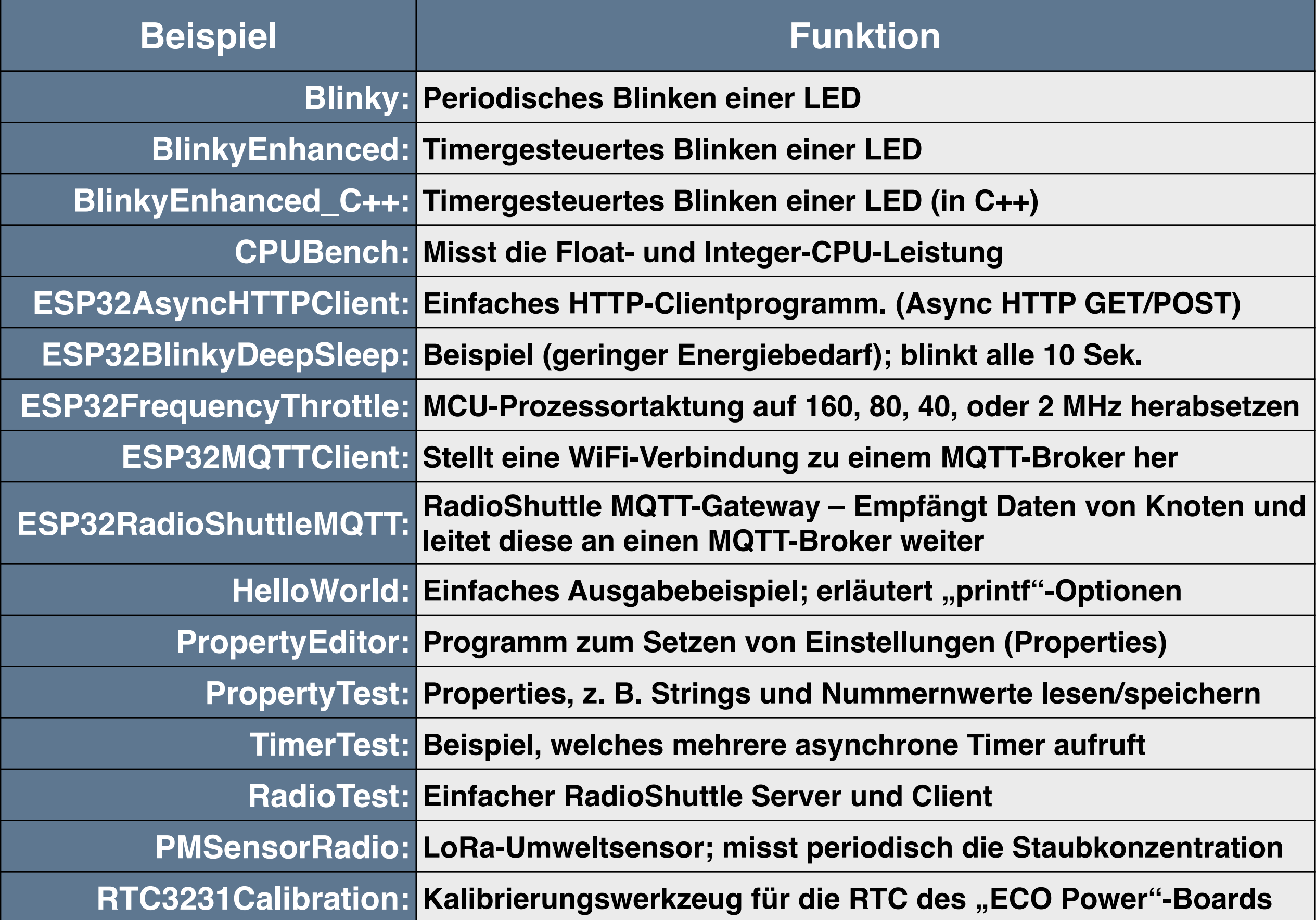

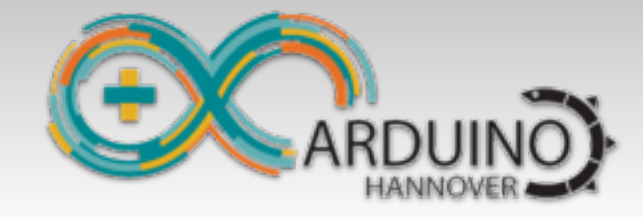

**RTOS** ...

# ESP32: Mehrere Tasks per RTOS

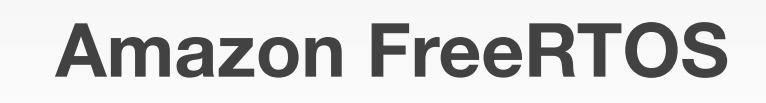

Zweiter Prozessor

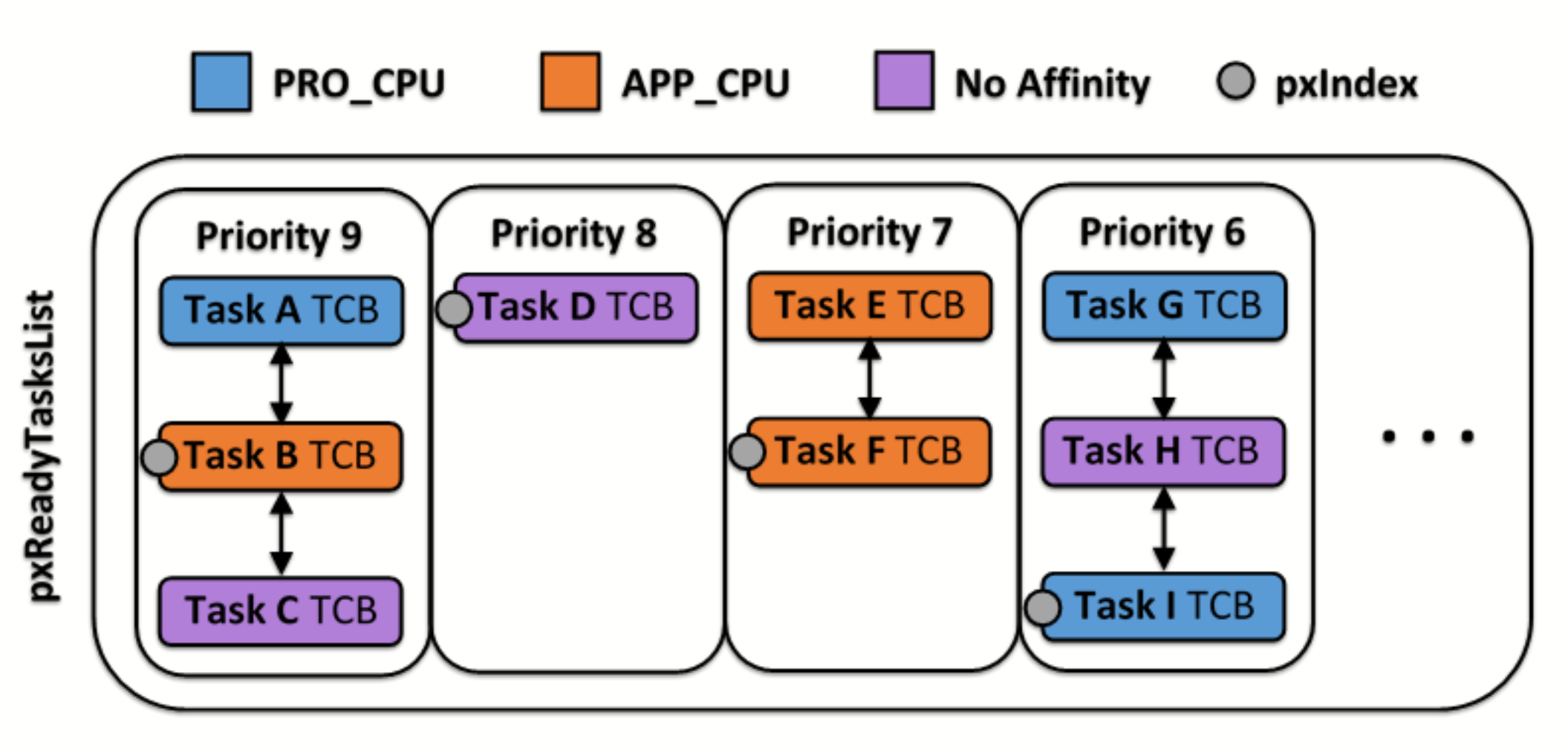

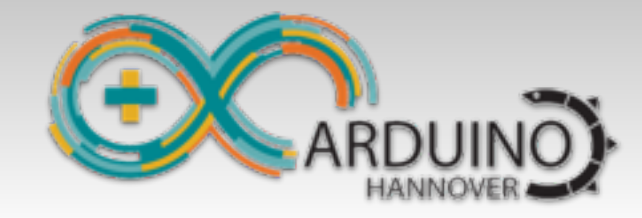

**RTOS** ...

# ESP32: Mehrere Tasks per RTOS

#### **Vorteile**

Verschiedene Tasks können die beiden Cores ausnutzen Expressif nutzt das intern für WiFi usw.

Einfach mehrere Tasks aktivieren, à la loop2(), loop3, loop4()

#### **Nachteile**

Nicht auf anderen Arduino Plattformen nutzbar (nur ESP32) Arduino ist nicht multitaskingfähig, Beispiel:

- zwei Tasks nutzen gleichzeitig Serial.print-> Crash
- zwei Talks nutzen gleichzeitig die String() Klasse -> Crash (später)
- zwei Talks nutzen gleichzeitig GPIO (pinMode, digitalRead, …) -> Fehler
- Arduino/C/C++ ist nicht "thread-safe", daher vorsichtig verwenden <sub>12</sub>

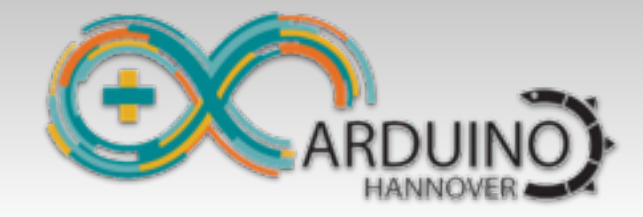

**Properties** ...

# Permanentspeicher für Einstellungen

### **OTP-Speicher**

kann nur einmalig programmiert werden

#### **Flash-Speicher**

speichert Daten, die erhalten bleiben sollen (non-volatile)

#### **RAM-Speicher**

hier können Property-Daten, während das Programm läuft, gespeichert werden

Das ist interessant für die WiFi-SSID, Kennwort, MQTT-Server-URL, ADC\_VREF, LoRa-Server-ID usw. Einmal gesetzt bleibt es erhalten.

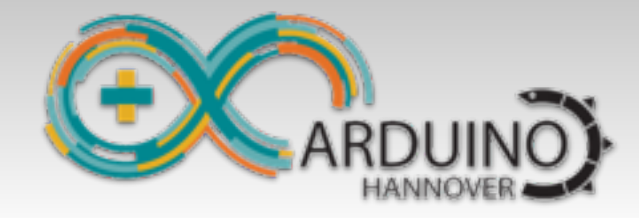

**Properties and the set of the set of the set of the set of the set of the set of the set of the set of the set of the set of the set of the set of the set of the set of the set of the set of the set of the set of the se** 

 $\bullet\bullet\bullet$ 

L

# Arduino Property Editor

/dev/cu.SLAB\_USBtoUART

Send

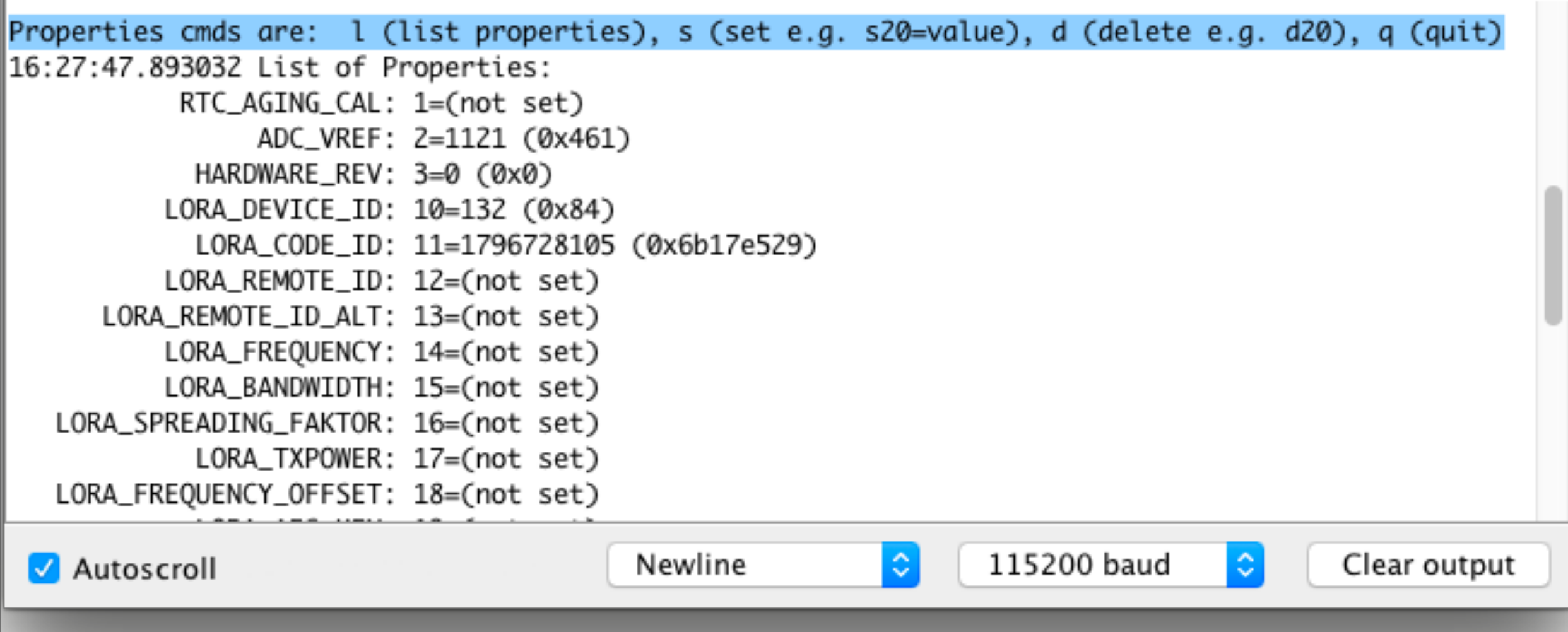

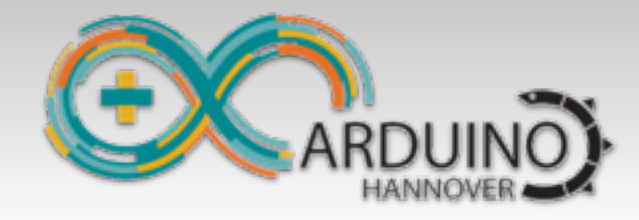

**Übungen** ...

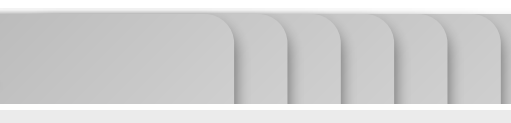

# Aufgaben – Allgemein

### **Blinky laufen lassen**

Vor dem Programmieren: User-Taste halten, einmal "Reset" drücken Nach dem Programmieren: Reset drücken

### **BlinkyEnhanced**

Erst mal laufen lassen, erste LED blinkt jede Sekunde Zweite LED dazu programmieren, soll 5 mal pro Sekunde blinken

### **HelloWorld**

Ausgabebeispiele von "dprintf" ansehen und verstehen

### **PropertyEditor**

WiFi einstellen: SSID: Computerwurgstaat Kennwort: no\_na…

### **ESP32AsyncHTTPClient <sup>15</sup>**

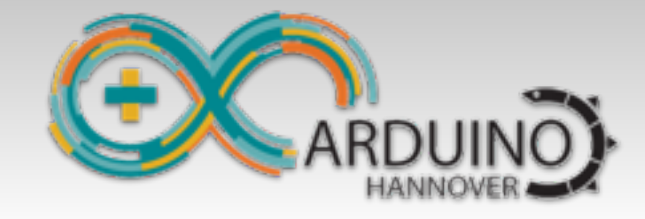

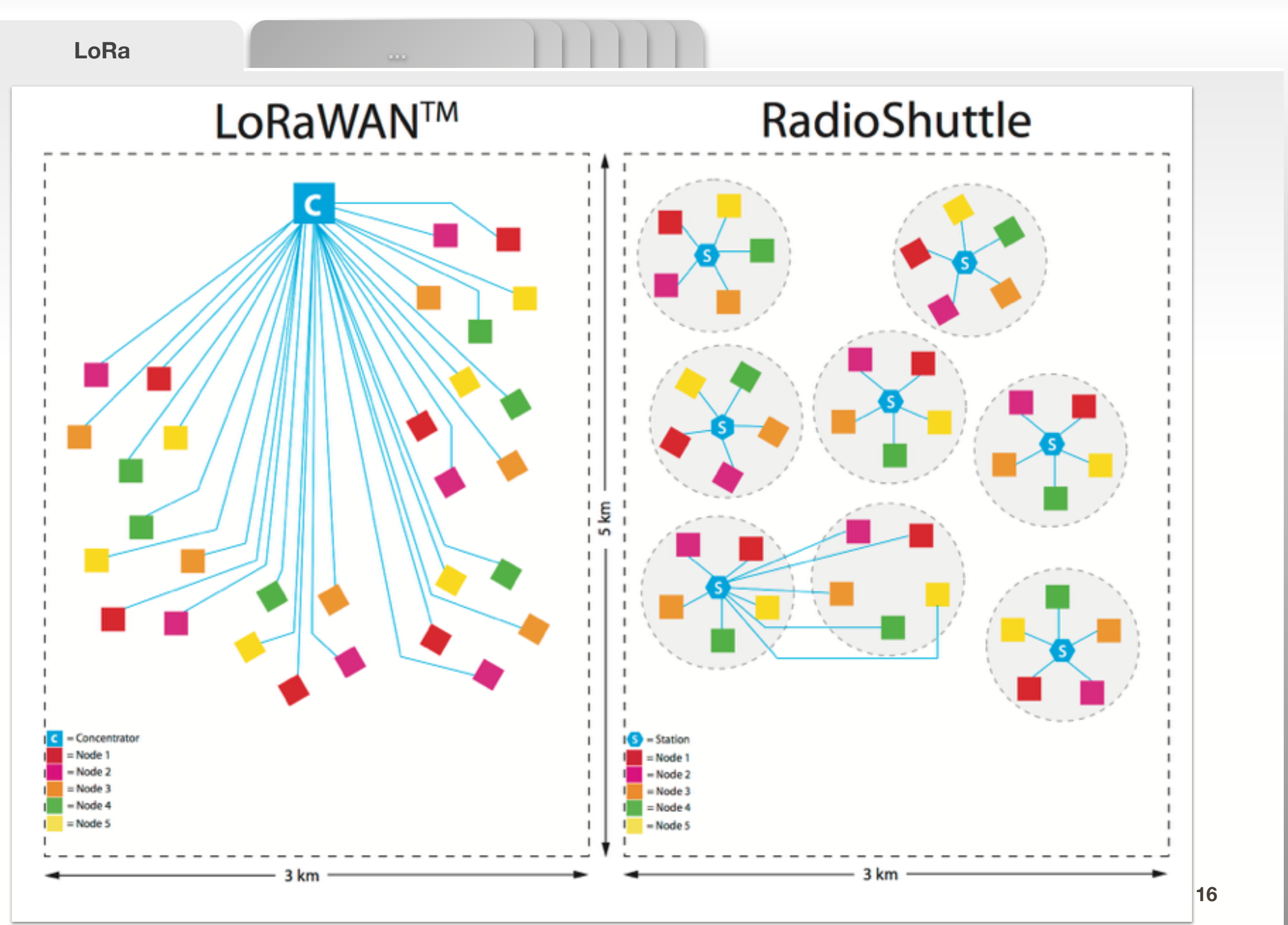

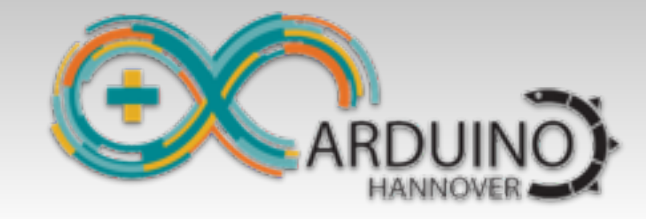

**RadioShuttle** ...

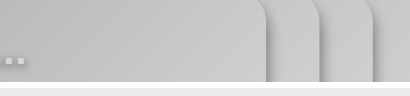

# Einfaches Netz mit Station und Knoten

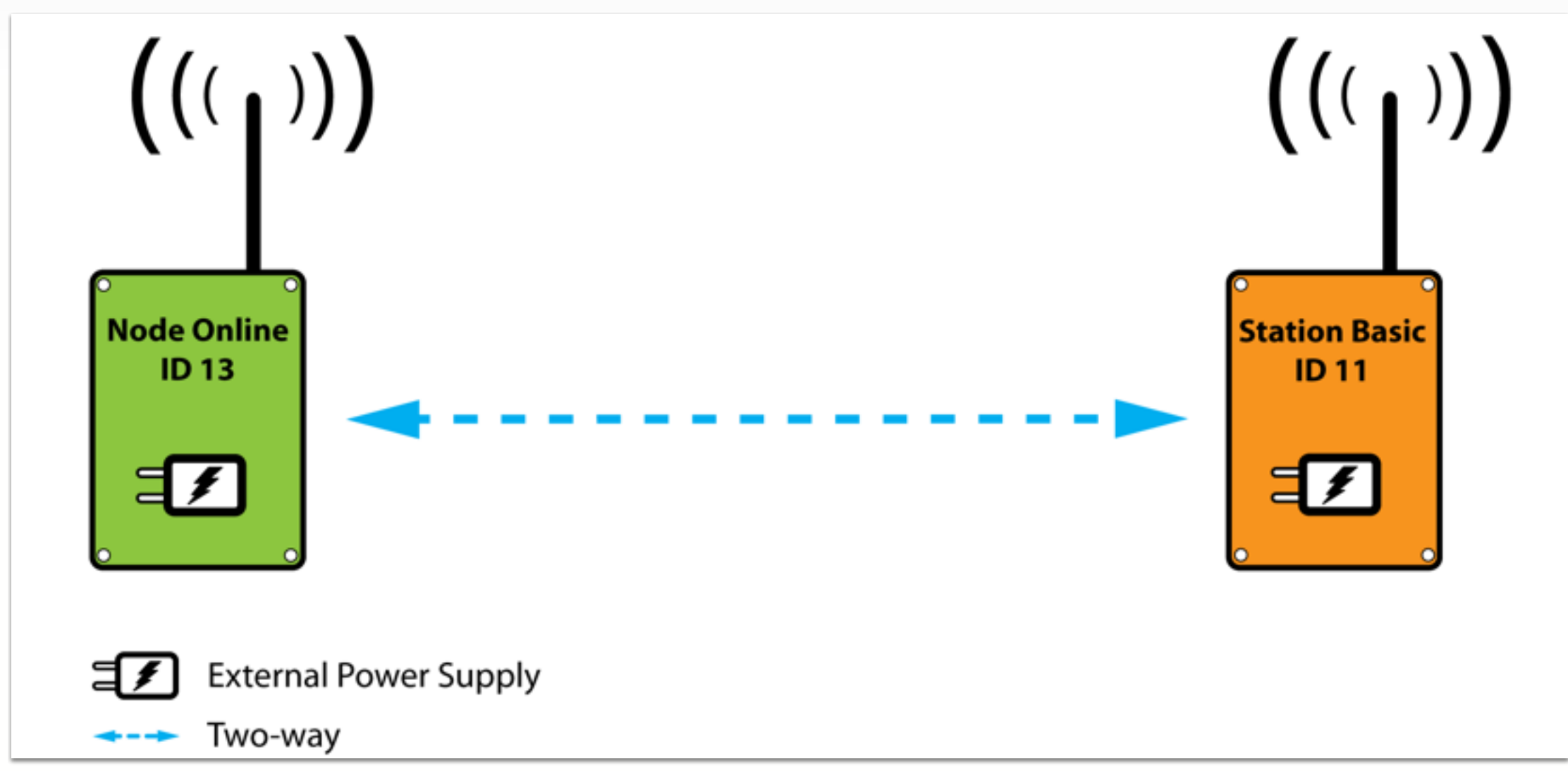

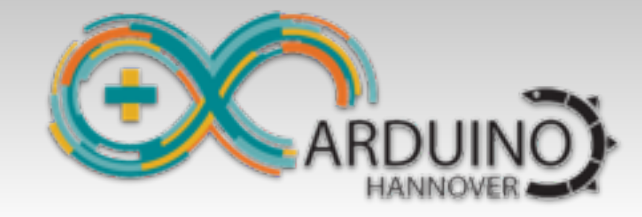

**RadioShuttle** ...

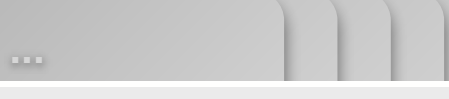

# Netz mit Station und 2 Knoten (online/offline)

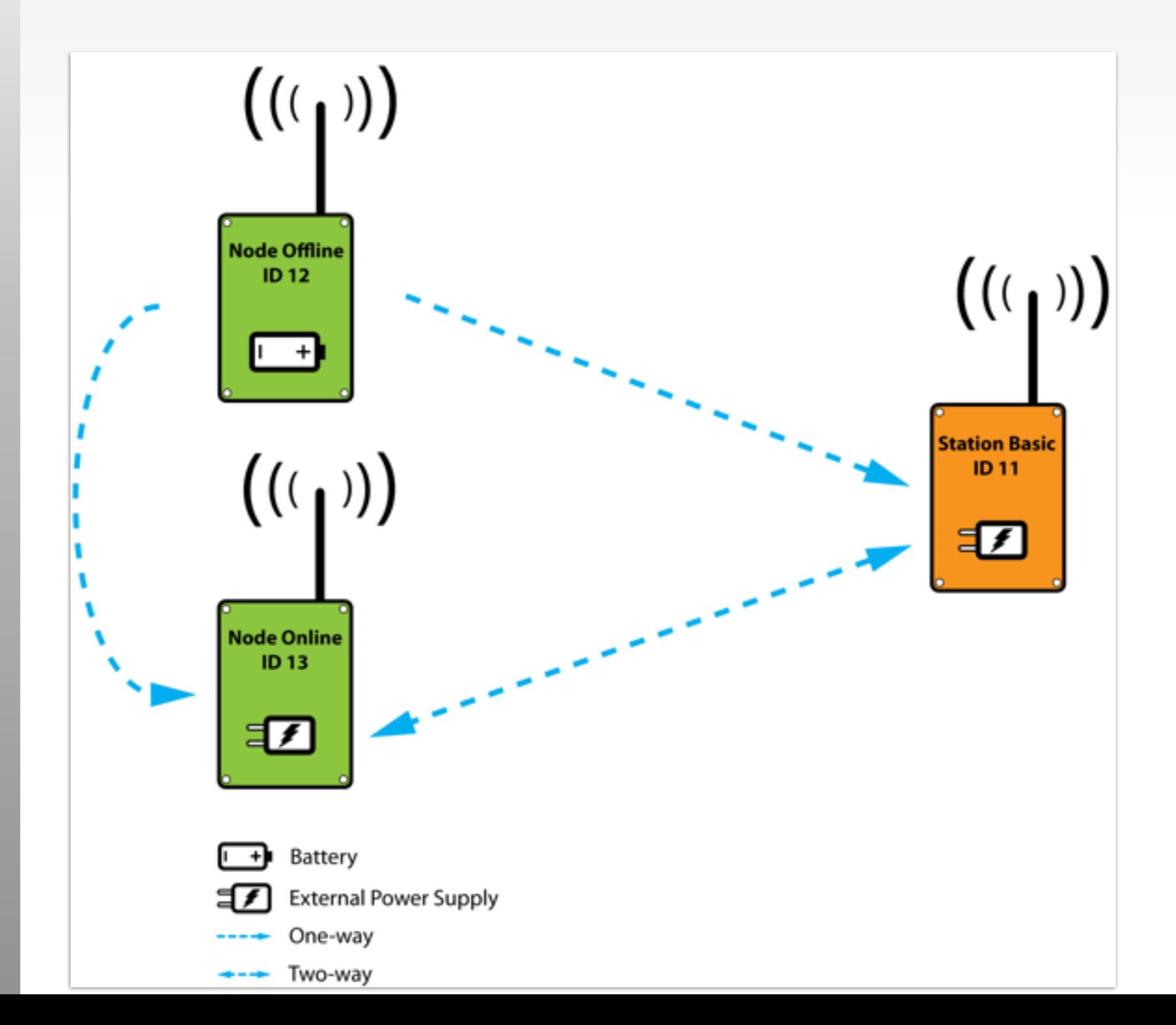

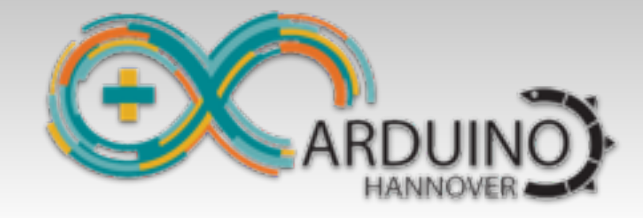

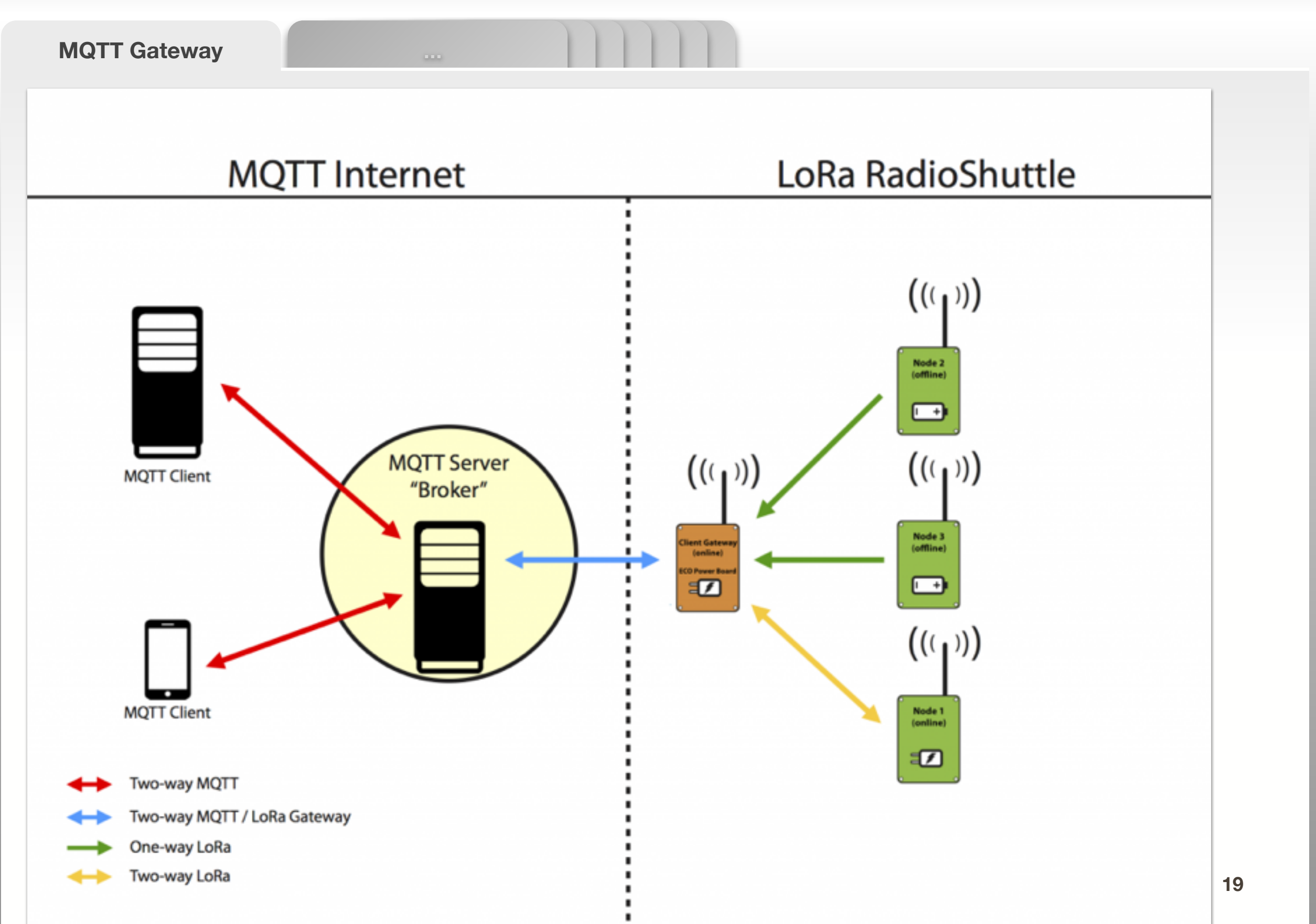

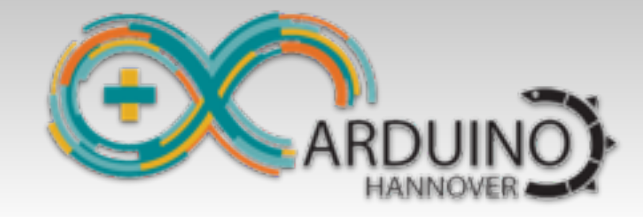

# Aufgaben – ECO Power RadioShuttle

- **Beispiel "RadioShuttle->RadioTest"** Zeile: "#define USE\_DEMOBOARD\_PAIR" auskommentieren
- **Programm laufen lassen**
- **User-Taster drücken**
- Sollte jetzt funktionieren

#### **Der Server hat die ID: 1 und steht bei mir!**

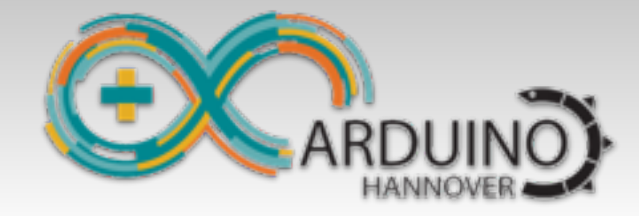

**RadioShuttle** ...

# Erklärung der Beispiele

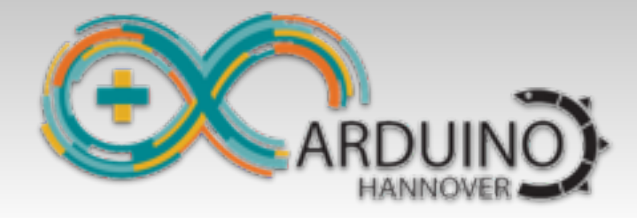

**Tab1** ...

# Aufgaben – MQTT

### **ESP32MQTTClient**

MQTT-Broker:

Per TCP/IP ohne Verschlüsselung

<mqtt://loratest:test1234@mqtt.arduino-hannover.de:1883>

Per TCP/IP mit SSL-Verschlüsselung

<mqtts://loratest:test1234@mqtt.arduino-hannover.de:8883>

### **ESP32RadioShuttleMQTT**

Beispiel: RadioShuttle - MQTT-Gateway

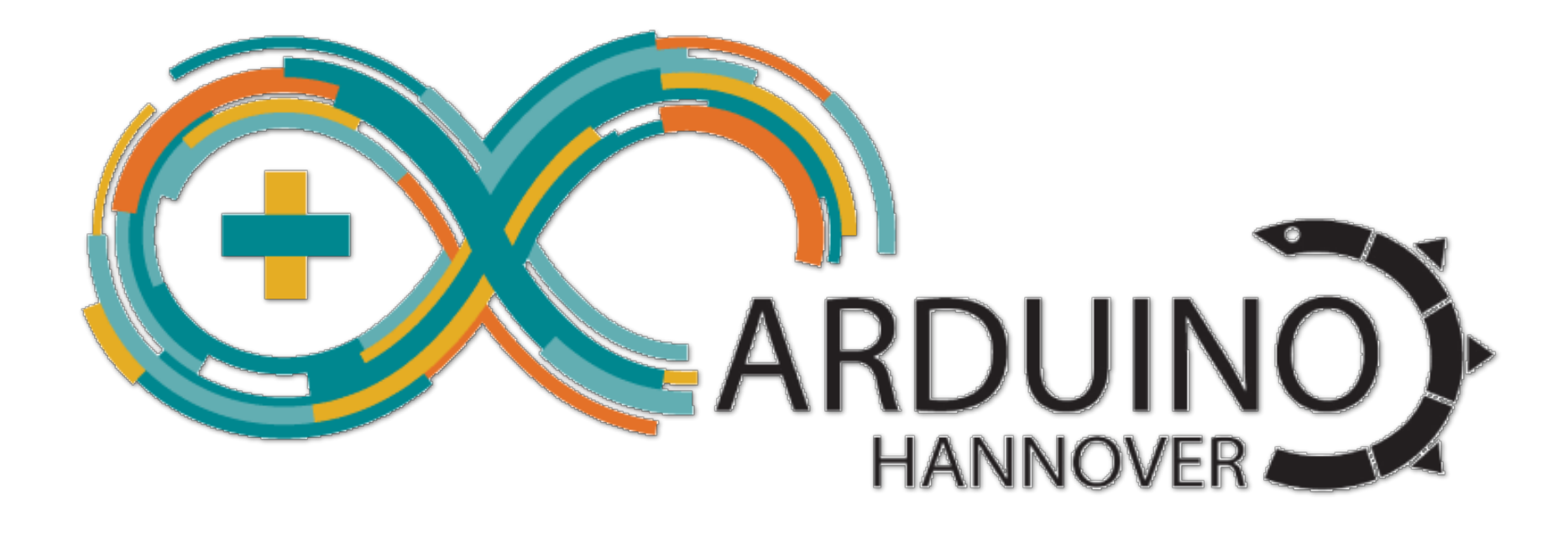

### Vielen Dank !